## Лабораторная работа № 11 по предмету «Информационные системы» тема: «Применение современных IDEF - технологий»

## Создание диаграммы IDEF3

- 1. Запустите BPWin. Загрузите вашу модель с предыдущего урока.
- 2. Перейдите на диаграмму А2 и декомпозируйте работу «Сборка настольных компьютеров». В диалоговом окне Activity Box Count установите число работ 4 и нотацию IDEF3.
- 3. Подведите указатель мыши к первой работе, правой кнопкой мыши щелкните по работе, выберите в контекстном меню Name и внесите имя работы («Подготовка компонентов»).
- 4. Затем в закладке Definition внесите определение («Подготавливаются все компоненты компьютера согласно спецификации заказа»).
- 5. В закладке UOW внесите следующую информацию:

Компоненты: винчестеры, корпуса, материнские платы, видеокарты, звуковые карты, диско Objects воды CD-ROM и флоппи, модемы, программное обеспечение

Доступные операционные системы: Windows 98, Windows NT

Constrains Установка модема требует установки дополнительного программного обеспечения

- $\mathbf{H}_{\text{H}}$  и щелк-6. Внесите в диаграмму еще 3 работы. Для этого выберите на панели инструментов кнопку нуть левой кнопкой мыши на диаграмме.
- 7. Внесите другие имена работ:

Facts

- установка материнской платы и винчестера;
- установка модема;
- установка дисковода CD-ROM;
- установка флоппи-дисковода;
- инсталляция операционной системы;
- инсталляция дополнительного программного обеспечения.
- 8. С помошью кнопки палитры инструментов создайте объект ссылки. В появившемся окне внесите имя объекта внешней ссылки («Компоненты»).
- 9. Свяжите стрелкой объект ссылки и работу «Подготовка компонентов». Для этого перейдите в режим рисования стрелок и соедините объекта внешней ссылки «Компоненты» с работой «Подготовка компонентов» вызвав Style из контекстного меню на стрелке, выберите Referent.
- 10. Свяжите стрелкой работы «Подготовка компонентов» (выход) и «Установка материнской платы и винчестера» (вход). Измените стиль стрелки на Object Flow. Смотри рисунок 1.

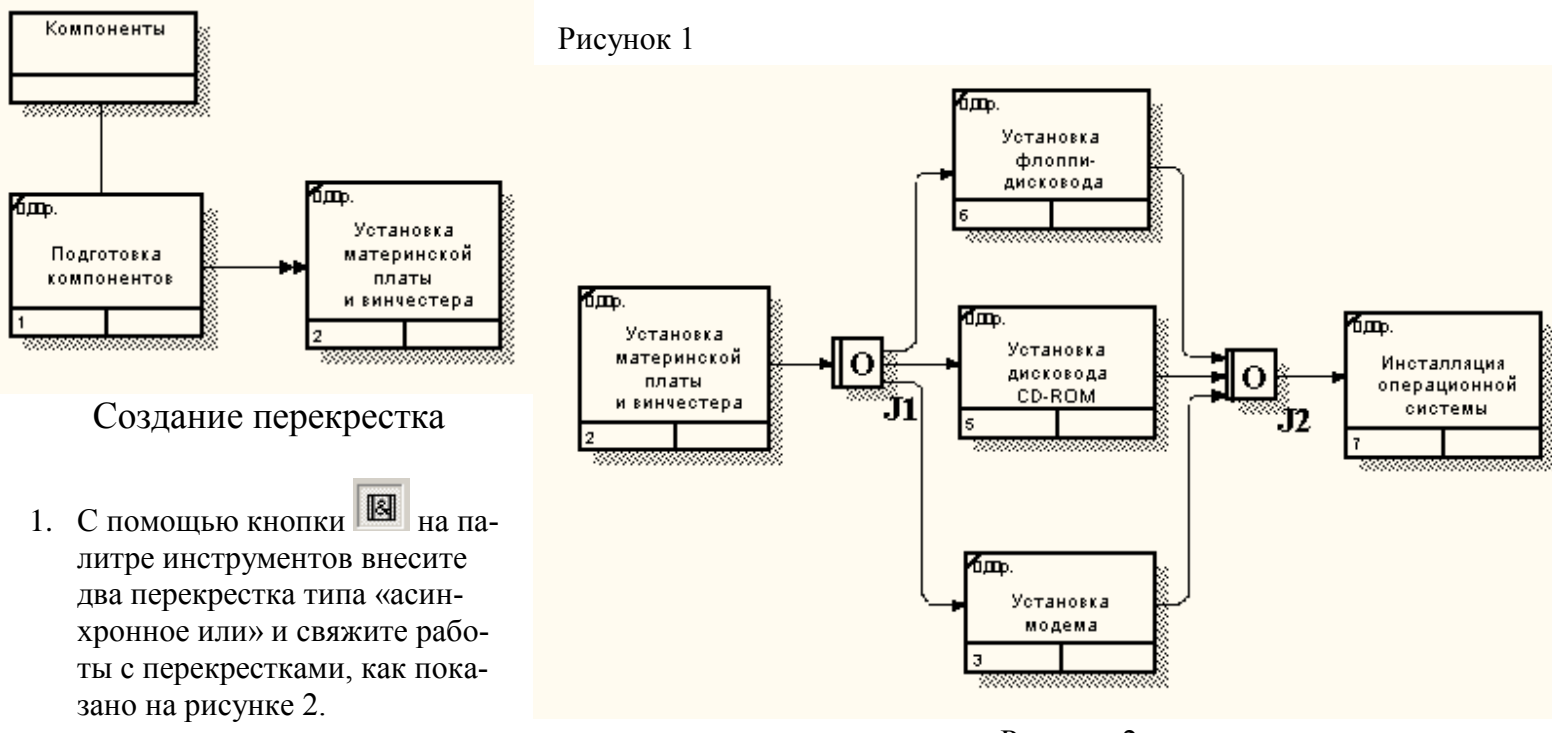

2. Создайте два перекрестка типа «исключающее или» и свяжите работы, как показано на рисунке 3.

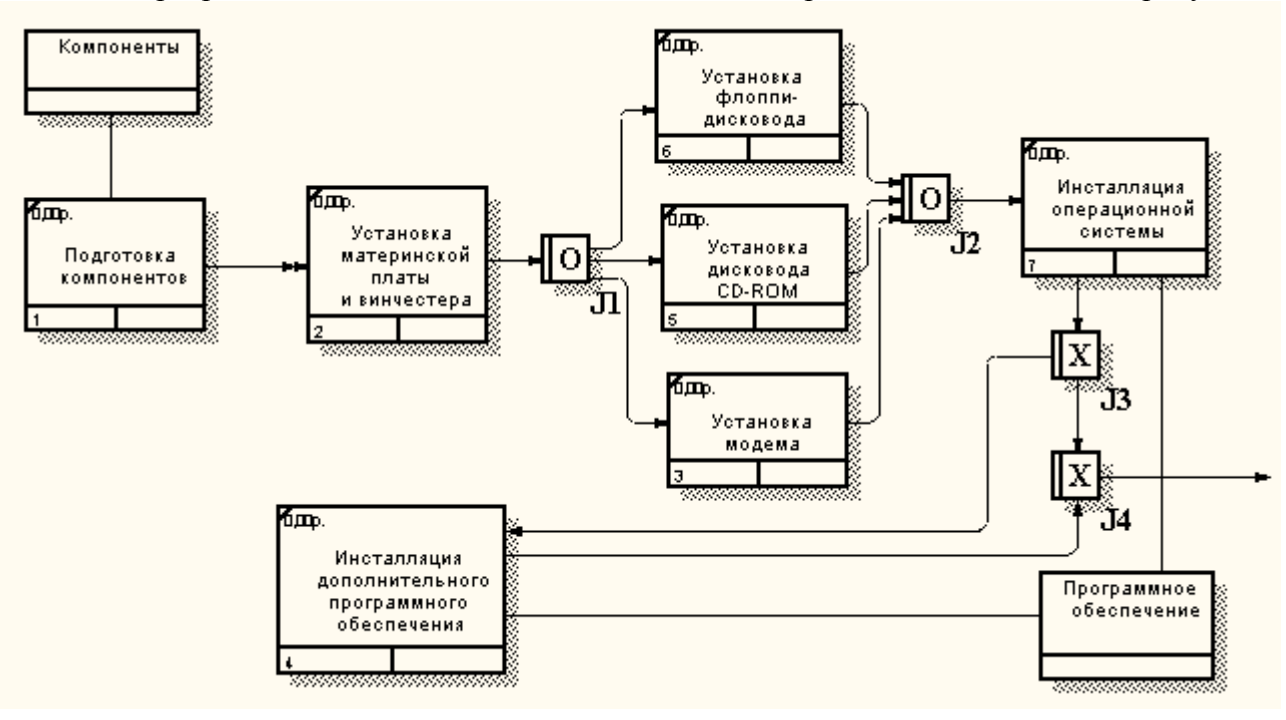

Рисунок 3

## Задание. Создание диаграммы IDEF3.

В результате проведения экспертизы с тестировщиками выявлена следующая информация:

- каждый тестировщик имеет собственную периферию (монитор, клавиатуру, мышь) для проверки компьютера;
- каждый тестировщик подсоединяет кабель питания и периферию для настольного компьютера и кабель питания для ноутбука;
- каждый тестировщик запускает с дискеты программу диагностики, которая тестирует компоненты компьютера;
- если программа диагностики определяет неработающий компонент, тестировщик заменяет его исправным. Тестирование и замена компонентов проводиться до тех пор, пока все компоненты компьютера не будут исправлены;
- каждый проверенный компьютер храниться до тех пор, пока все диспетчер не даст распоряжение об отгрузке партии;
- неисправные компоненты направляются на отгрузку для возврата поставщикам.

На основании этой информации необходимо декомпозировать (в нотации IDEF3) работу «Тестирование компьютеров» диаграммы А2.

Создайте UOW:

- подключение периферии;
- запуск программы диагностики;
- формирование партии;
- замена неисправных компонентов.

Создайте четыре объекта ссылок:

- периферия;
- компьютер;
- заказы;
- компоненты.

Соедините работы и объекты ссылок, как показано на рисунке 4.

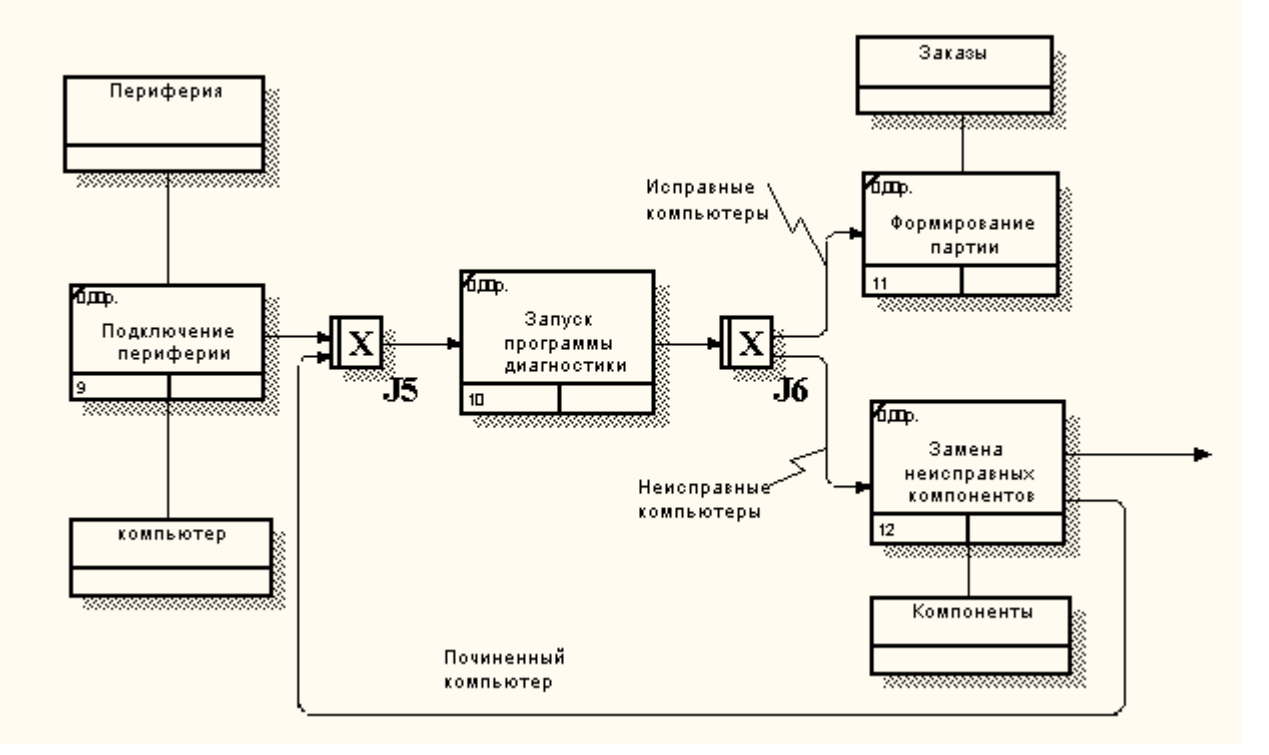

Рисунок 4.